# **Provider "Peoplefone (AT)" konfigurieren**

Eine Übersicht der der durch den Provider zur Verfügung gestellten Produkte findet sich direkt auf der [Website des Providers](http://www.peoplefone.at/de/).

- [Kompatibilität](#page-0-0)
- [Support](#page-0-1)
- **[Funktionsmerkmale](#page-0-2)**
- [Konfiguration des Providers auf der STARFACE](#page-1-0)

### <span id="page-0-0"></span>Kompatibilität

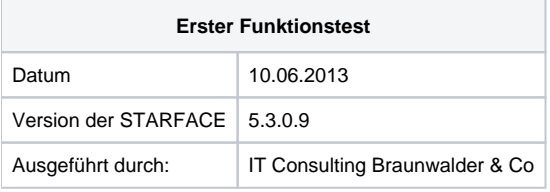

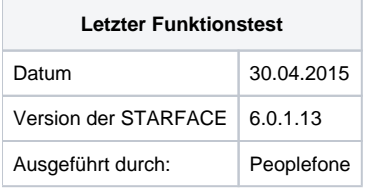

## <span id="page-0-1"></span>Support

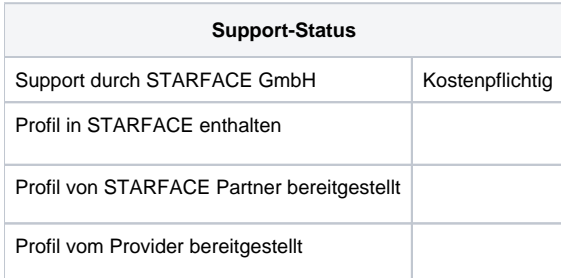

Zur Unterstützung bei Problemen im Betrieb oder bei Einrichtung des SIP-Trunks wenden Sie sich bitte an:

[support@peoplefone.com](mailto:support@peoplefone.com)

### <span id="page-0-2"></span>Funktionsmerkmale

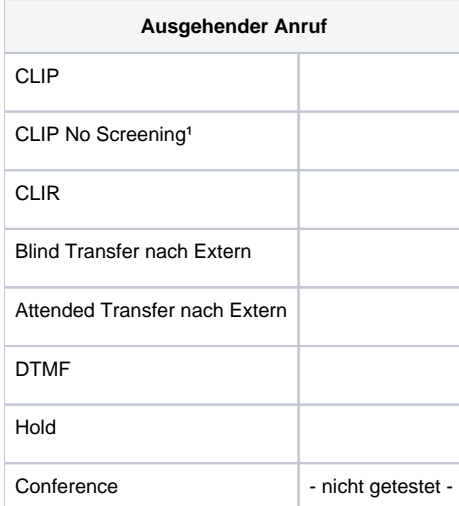

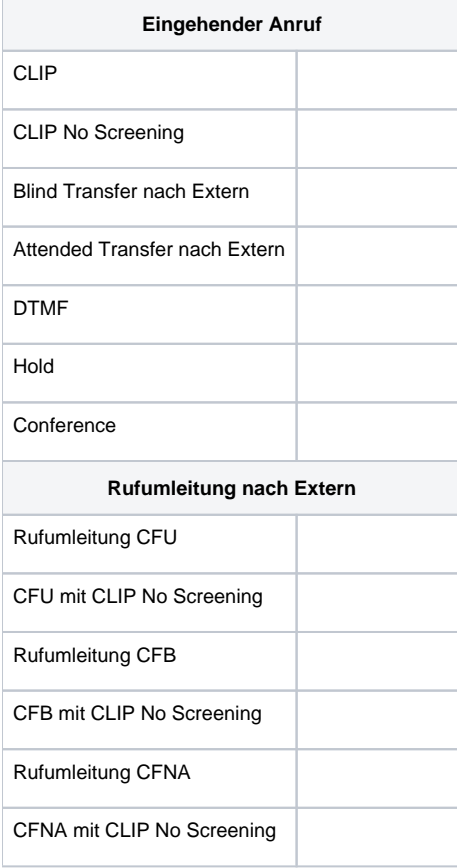

1Muss durch den Provider freigeschaltet werden.

## <span id="page-1-0"></span>Konfiguration des Providers auf der STARFACE

Auf der STARFACE muss zunächst eine neue SIP-Leitung angelegt werden (siehe auch "[Leitung für einen SIP-Provider konfigurieren"](https://knowledge.starface.de/pages/viewpage.action?pageId=3574278)). Als Provider muss in dem Drop-Down-Menü der Eintrag "neu ..." ausgewählt werden. Danach muss die folgenden Konfiguration vorgenommen werden:

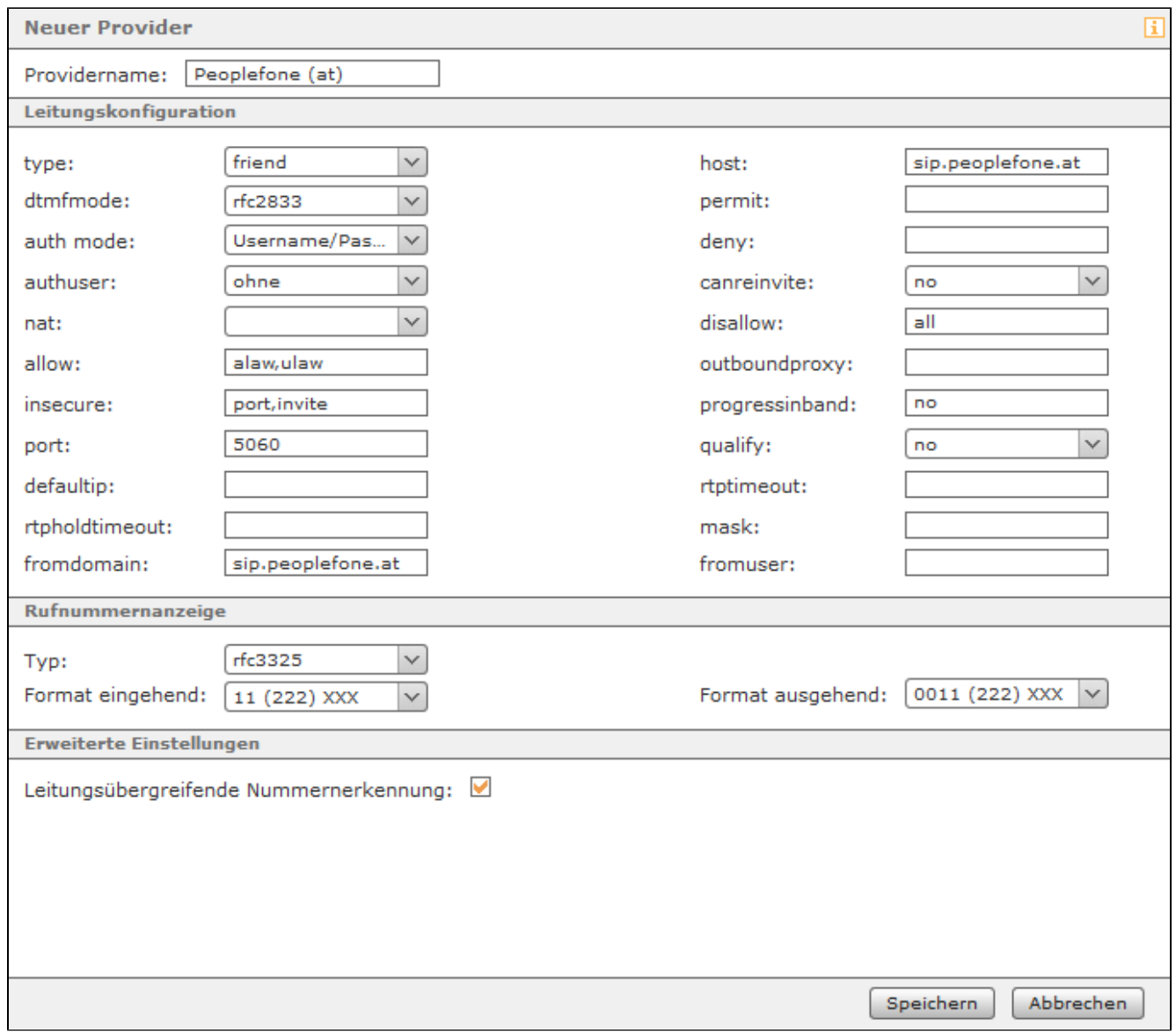

Im nächsten Schritt können die Zugangsdaten eingetragen werden:

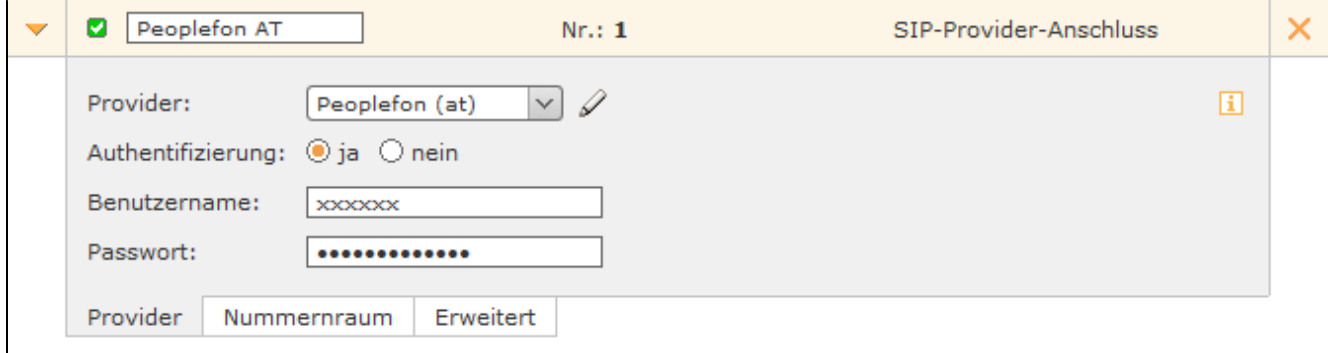

Der Nummernraum kann wie bei jedem anderen SIP-Provider auch konfiguriert werden (siehe auch ["Leitung für einen SIP-Provider konfigurieren](https://knowledge.starface.de/pages/viewpage.action?pageId=3574278)").

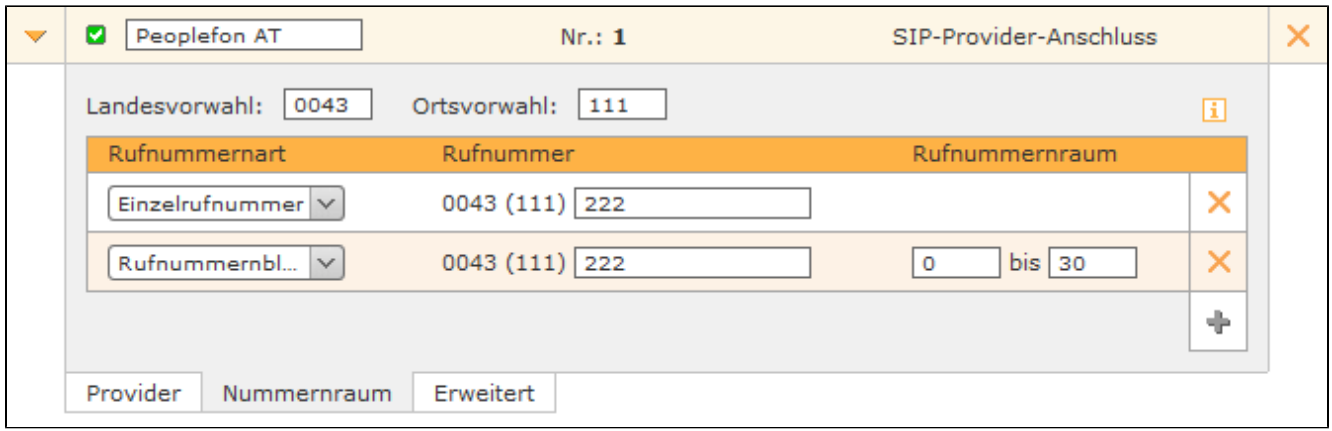